# ChemDraw: Access and installation

Last Modified on 08/14/2024 9:43 am EDT

This article reviews **what ChemDraw is** and **how you can access it**!

**See more:**

- MATLAB: Access and [installation](http://lits.knowledgeowl.com/help/matlab)
- Mathematica and [Wolfram|Alpha](http://lits.knowledgeowl.com/help/software-mathematica) Pro

## **What is ChemDraw?**

ChemDraw is a **molecule editor** used by **Students** and **Faculty** across various departments.

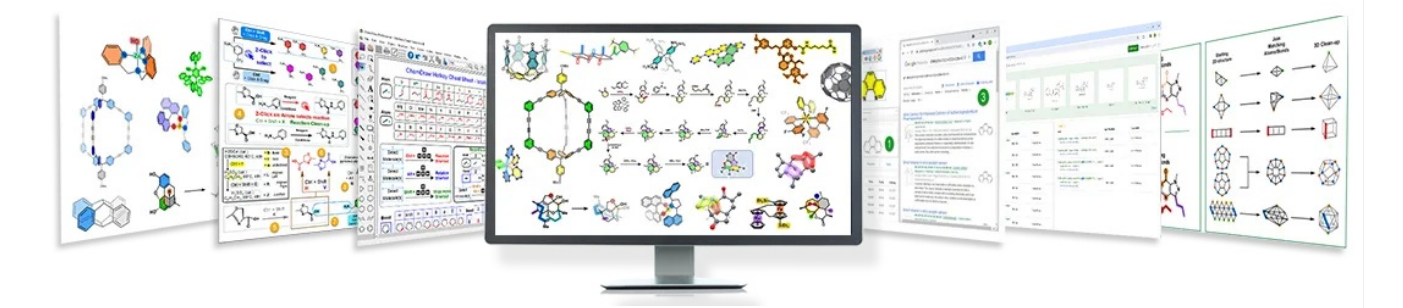

#### **In public labs and classrooms**

ChemDraw is available on **all public lab** and **classroom computers**.

- 1. Open **ChemDraw**
- 2. When prompted, select **Activation code**

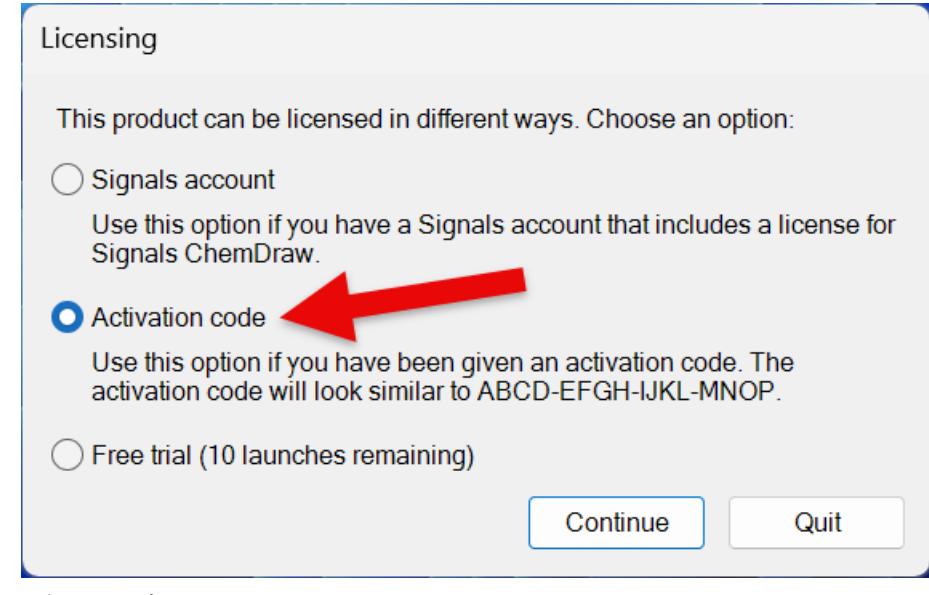

3. Click **Continue**

**Note:** This pop-up box **may appear each time** the program is opened.

## **On your devices**

ChemDraw can be installed on both **College and personal** devices.

- 1. Open **Google Chrome**
- 2. Navigate to the [ChemDraw](https://informatics.perkinelmer.com/sitesubscription/) site license page<sup>[1]</sup>
- 3. In the search box, type in**Bryn Mawr College** and press **Enter**

Please use the **Quick Start Guide** to learn how to quickly register and activate your copy of ChemDraw.

bryn mawr college

4. Under **Register to download the latest version of ChemDraw**, click **Register**

 $\alpha$ 

#### Bryn Mawr College

Bryn Mawr, USA

Register to download the latest version of ChemDraw

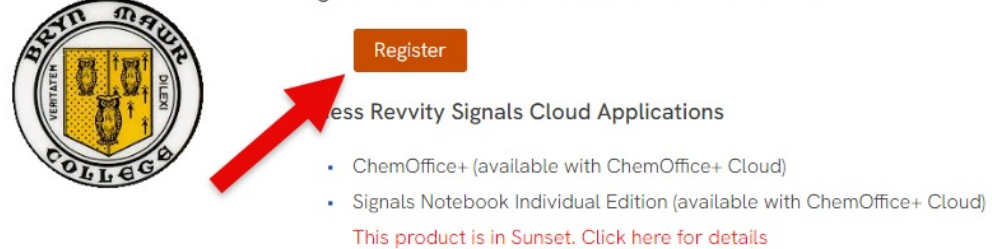

Register

#### 5. Enter the **following information**:

- First Name
- Last Name
- Home Address
- Email address: **use your College email**
- 6. Click **Submit**
- 7. Look for an email from one of the following addresses
	- **PerkinElmer**@flexnetoperations.com
	- **RevvitySignals**@flexnetoperations.com
- 8. Follow the instructions to **create an account** with your **College email**
- 9. On the left-hand pane, click **List Downloads**

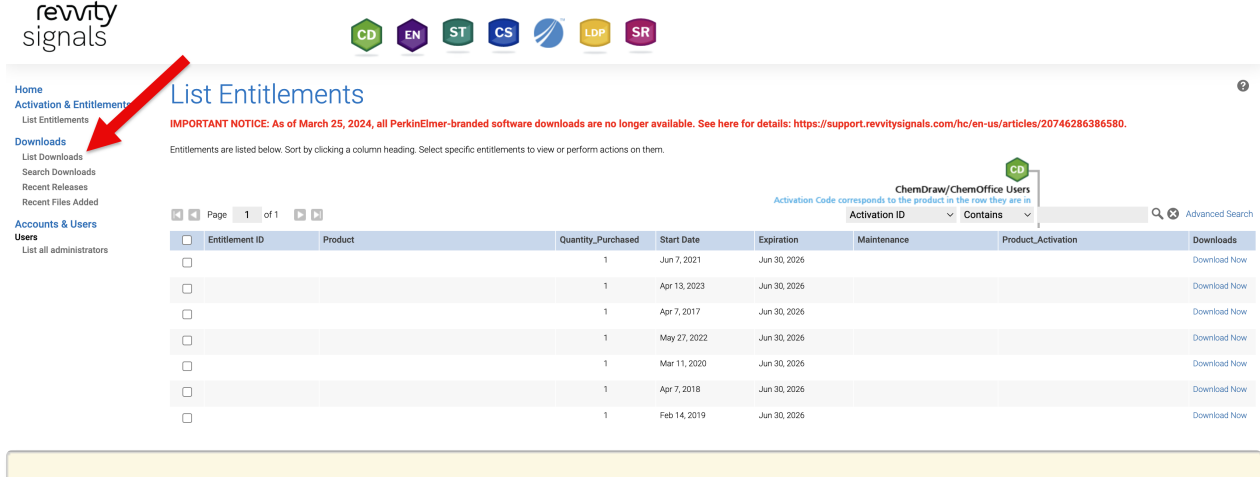

**Attention:** If you are not automatically brought to the "**List Entitlements**" page.

10. Click **ChemOffice** > **ChemOffice**

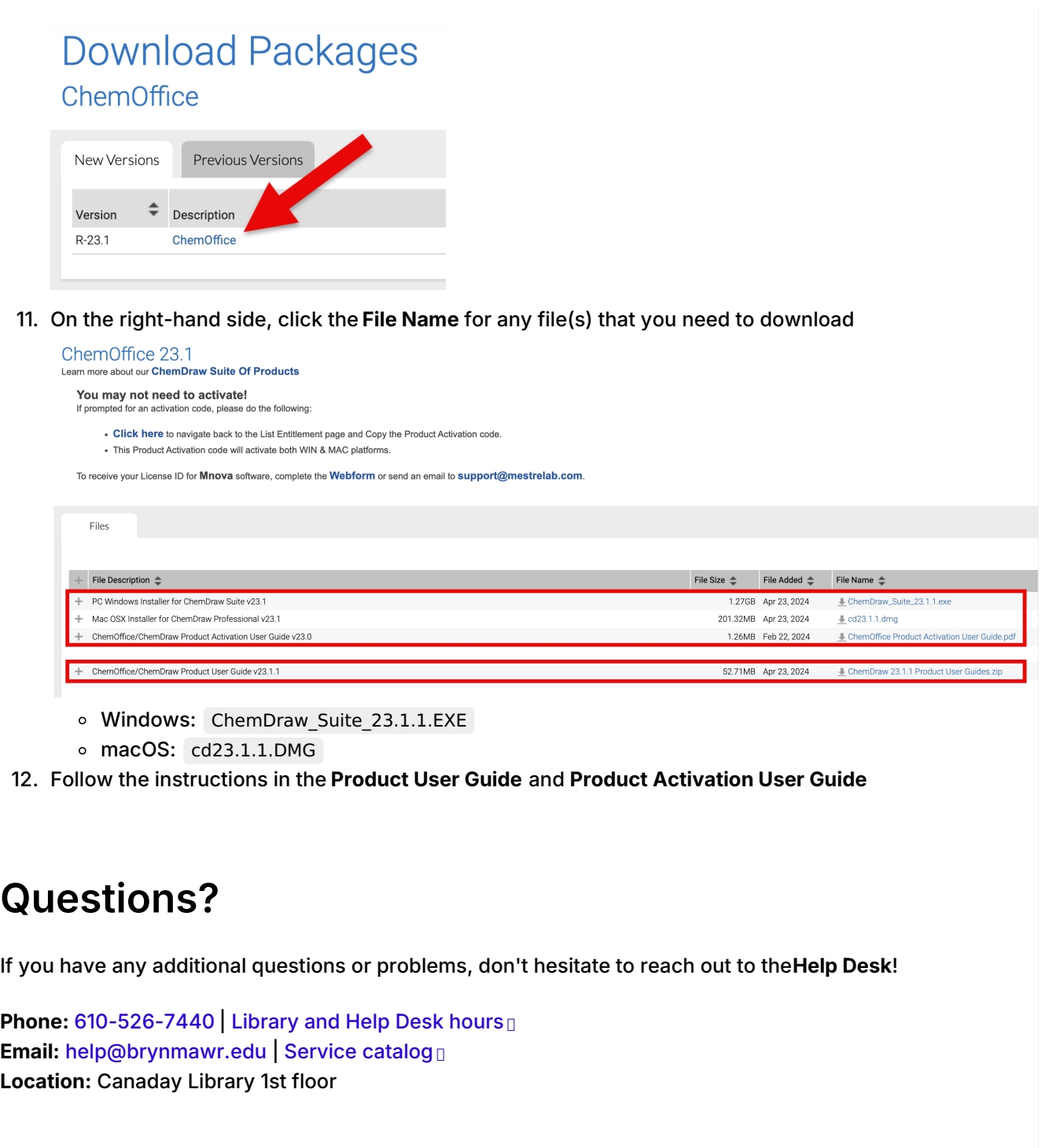